## Übertragung von Programmen aus der Simulation auf den Roboter

Bevor Sie mit der Übertragung anfangen, müssen Sie sichergehen, dass ihr Programm auf dem Roboter ablaufen darf. Lassen Sie ihr Programm von einer Aufsichtsperson kontrollieren, um Schäden am Roboter zu vermeiden.

(1) Als erstes müssen Sie in OfficeLite die Benutzergruppe ändern. Um Programme zu übertragen, stellen Sie die Benutzergruppe auf "Administrator". Dazu gehen Sie in das Hauptmenü (siehe Bild oben links) und wählen dort Konfiguration an. Über Benutzergruppe legen Sie dann Administrator fest und bestätigen mit dem Passwort "kuka".

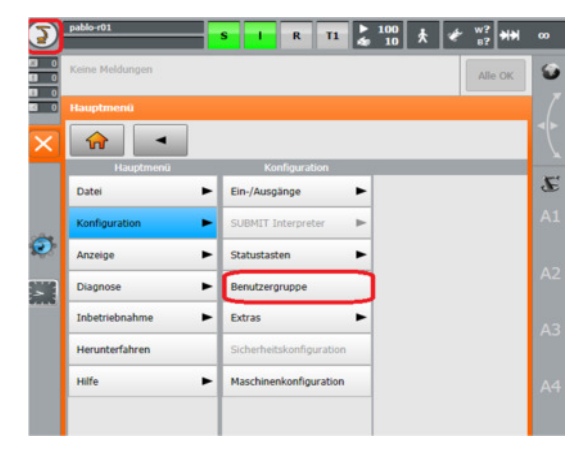

(2) Als nächstes wählen Sie ihr Programm aus. Hierbei ist zu beachten, dass Sie unbedingt beide zum Programm gehörigen Dateien auswählen. Anschließend kopieren Sie die Programmdateien und legen sie auf dem KUKA DISK (C-Laufwerk) ab. Dieses Laufwerk finden Sie im Windows Explorer der Virtuellen Maschine wieder. Von dort aus können Sie die Dateien auf einen USB-Stick kopieren.

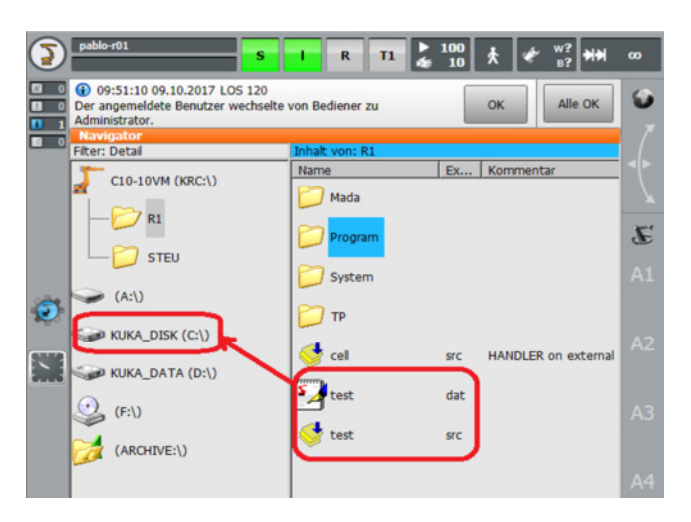

(3) Als nächstes können Sie den USB-Stick schon an die Robotersteuerung anschließen. Dieser wird auf dem SmartPad dann als Datenträger angezeigt. Nun kopieren Sie die Dateien, die Sie auf dem USB-Stick finden, und fügen Sie in den Ordner "R1" ein. Jetzt ist das Programme auf dem echten Roboter lauffähig.